# THERMOSTAT CONTROLED OVER INTERNET

#### Vilém Závodný

Master Degree Programme 2, FEEC BUT E-mail: xzavod11@stud.feec.vutbr.cz

Supervised by: Pavel Šteffan E-mail: steffan@feec.vutbr.cz

Abstract: The aim of my thesis is to understand the manufactured thermostats and design own thermostat to allow the most basic possibilities classical thermostats plus setup and management via web interface. It is a realization of a small web server that works closely with hardware peripherals. In addition, the web interface is still possible to manage a Web server of TFT LCD screen or applications for smart phone with Android. In addition, the thermostat allows the temperature reading from the BLE modules. All temperatures are continuously stored in a database and graphically processed.

Keywords: Embedded web server, thermostat, measure temperature, measure humidity, STM32F4 Discovery, BLE moduls, DHT11

### 1 ÚVOD

Termostat je dnes nedílnou součástí vybavení domů i bytů pro regulaci teploty uvnitř těchto objektů. Základní funkcí je měření teploty v místnosti a nastavování požadované teploty v místnosti. Poté termostat spíná či rozepíná topné zařízení, ať už je to kotel nebo jiné zařízení generující teplo. Kromě zmíněných funkcí jsou termostaty, které umožňují nastavení týdenního programu. Pro běžný rodinný dům či byt týdenní program postačuje, ale jedná-li se o chatu nebo jiný objekt, kde se člověk vyskytuje nepravidelně, pak týdenní program není vhodný. Proto existují termostaty, které je možné ovládat vzdáleně, např. pomocí SMS zpráv. Problém nastává, když v blízkosti objektu není signál mobilního operátora. V tom případě však zbývá jediná možnost. Zajistit připojení k internetu a termostat připojit do počítačové sítě. Výsledkem mé práce je právě takový termostat, který umožňuje přístup přes webové rozhraní, a to jak z počítačové sítě, tak i z internetu. Cílem mé práce bylo také vytvoření jednoduššího ovládání termostatu.

#### 2 PRAKTICKÁ REALIZACE

Pro realizaci termostatu byl vybrán mikrokontrolér STM32F407VG [1] od firmy STMicroelectronics. Jádro mikrokontroléru je založené na architektuře ARM 32-bit Cortex-M4 a je vhodné pro embedded aplikace. Hlavním kritériem výběru byl dostatečný výkon tohoto mikrokontroléru a hardwarová implementace ethernet MAC vrstvy.

Hardware zařízení byl stavěn a testován na vývojovém kitu STM32F4 Discovery s připojenou rozšiřující základovou deskou, LCD dotykovým displejem, teplotním čidlem a vlhkostním čidlem. Celé zařízení je naznačeno blokově na obrázku 1. Modře je na schématu vyznačeno z jakých desek a periferií se zařízení skládá. Jedná se především o tři větší bloky (vývojový kit STM32F4 Discovery, rozšiřující deska STM32F4DIS-BB, LCD TFT displej) a připojené senzory. Pro výsledné použití byla navržena jediná deska tak, aby bylo zařízení co nejmenší a mohlo se umístit na zed'.

K oživení hardwaru slouží program pro mikrokontrolér napsaný v jazyce C. Základem celého programu je operační systém FreeRTOS [2], který umožňuje správu jednotlivých procesů a vláken celé

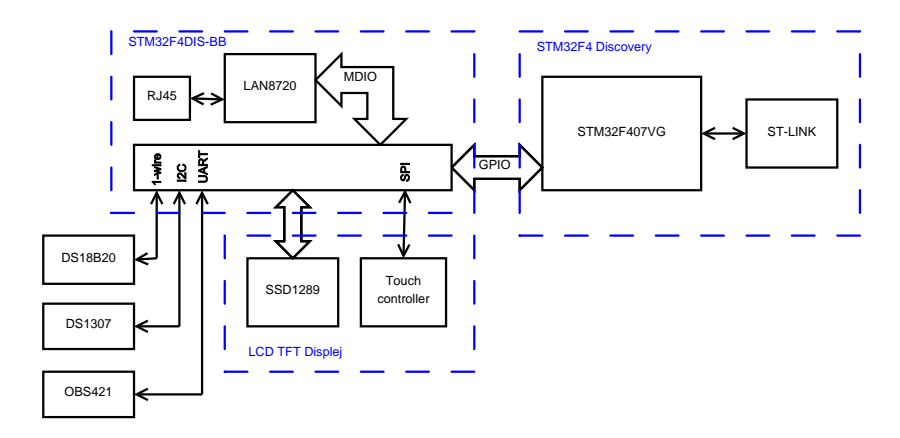

Obrázek 1: Blokové schéma termostatu.

aplikace. Pro komunikaci s počítačovou sítí je implementován balík základních komunikačních protokolů LwIP Stack [3], který běží jako jedno vlákno a naslouchá na portu 80.

## 3 OVLÁDÁNÍ TERMOSTATU

Termostat je možné ovládat celkem třemi různými způsoby. Prvním je webová stránka, která umožňuje, kromě zobrazování a nastavování teploty, celou správu termostatu. Tím je myšleno změnu IP adresy, nastavení data a času, nastavení týdenního programu a změnu přístupového hesla. Další dvě možnosti ovládání (dotykový displej a mobilní aplikace pro Android) disponují pouze některými z těchto funkcí. Především nastavením a zobrazením teploty. Je tomu tak pro jednoduchost ovládání. Aby uživatel nebyl zmaten hromadou ovládacích prvků a bylo hned na první pohled jasné, jak se zařízení ovládá.

#### 3.1 WEBOVÉ ROZHRANÍ

Po zadání IP adresy do prohlížeče se zobrazí webová stránka s přihlášením. Jakmile proběhne úspěšné přihlášení, je možné přistupovat celkem ke 4 stránkám.

První (obr. 2a) slouží pro zobrazení naměřené teploty, změřené vlhkosti a nastavené teploty. Zároveň zobrazuje naměřené teploty bezdrátovými senzory a termostat může vytápět i podle některého z těchto senzorů. Nechybí zde ani zobrazení aktivního termostatu.

|                                                                                                    |                                           | <b>NEB</b> termostat            |
|----------------------------------------------------------------------------------------------------|-------------------------------------------|---------------------------------|
|                                                                                                    |                                           |                                 |
| <b>WEB</b> termostat                                                                                 |                                           | > main - 24.6 °C                |
|                                                                                                    |                                           |                                 |
| Teploty pro jednotlivé pokoje   Týdenní program   Nastavení  <br><b>Teploty pro termostat (Main)</b> | Přehled teplot v jednotlivých místnostech | Pokoj - 0.0 °C                  |
|                                                                                                    |                                           | Ložnice - 0.0 °C                |
|                                                                                                    | Mistnost Teplota                          | Nastavená teplota               |
| Teplota: 25.1 °C                                                                                     | 25.1 °C<br>Main<br>26.0<br>$\bullet$      | ۰c<br>Chodba - 0.0 °C           |
| <b>VIhkost: 0.0 %</b>                                                                                | $ 0.0^{\circ}$ C<br>Pokoj<br>$-99.0$<br>٠ | ۰C.                             |
| Nastaveno: 26.0 °C                                                                                   | 0.0 °C<br>Ložnice<br>$-99.0$<br>٠         | ۲C.<br>Kuchyně - 0.0 °C         |
|                                                                                                    | 0.0C<br>Chodba<br>$-99.0$<br>٠            | ۰C.                             |
| Aktualizováno: 1.1.2013 12:00                                                                        | Kuchyně 0.0 °C<br>$-99.0$<br>٠            | ۴Ć<br>Obývák - 0.0 °C           |
|                                                                                                    | 0.0C <br>Obývák<br>$-99.0$<br>۰           | °C.                             |
|                                                                                                    | Veranda 0.0 °C<br>٠<br>$-99.0$            | Veranda - 0.0 °C<br>۹Ċ          |
|                                                                                                    | Ulo2it                                    |                                 |
|                                                                                                    |                                           |                                 |
|                                                                                                    |                                           |                                 |
|                                                                                                    |                                           | Aktualizováno: 27.10.2013 14:46 |

(a) Webová stránka (b) Mobilní aplikace

Obrázek 2: Ovládání termostatu

Druhá stránka slouží k nastavení týdenního programu. Je možné zvolit až 20 záznamů, které jsou dané dnem, časovým rozsahem a teplotou. Dále stránka umožňuje vybrat, které teplotní čidlo je směrodatné pro program. Na stránce je také umístěno zaškrtávací políčko pro deaktivaci týdenního programu.

Další stránkou je komplexní nastavení celého termostatu. Jedná se především o nastavení data, času, IP adresy, hesla a bezdrátových teplotních senzorů.

Poslední stránkou je výpis všech teplot. Jak naměřených, tak i nastavených. Výpis je v JSON formátu a slouží jako data pro mobilní aplikaci a pro vytváření statistik na veřejném webovém serveru.

### 3.2 DOTYKOVÝ DISPLEJ

K jednoduchému ovládání slouží dotykový displej, na kterém je zobrazen datum, čas, aktuální teplota, vlhkost, nastavená teplota a tlačítka pro nastavení teploty. Navíc je možné ještě zobrazit výpis všech teplot z bezdrátových senzorů a změnit IP adresu. Displej se také po několika vteřinách automaticky vypíná, aby snížil odběr celého zařízení. Zapnout ho můžeme dotykem na libovolné místo.

#### 3.3 MOBILNÍ APLIKACE PRO ANDROID

Pro pohodlnost byla vytvořena k termostatu ještě mobilní aplikaci pro systém Android (obr. 2). V aplikaci je možné číst aktuální teploty a nastavovat je. Aplikace je tak jednoduchá hlavně proto, aby bylo možné použít i mobilní zařízení s nižším výkonem.

## 4 ZÁVĚR

Před realizací celého zařízení bylo nejprve vyzkoušeno několik způsobů připojení mikrokontroléru Atmel k počítačové síti. Například Lantronix XPORT a obvod ENC28J60 od firmy Microchip. Obě možnosti byly funkční, ale nebyly vhodné kvůli ceně a výkonu. Proto pro zařízení byl použit výše zmíněný mikrokontrolér STM32F407VG, který je levný a umožňuje snadné připojení do sítě.

Výsledkem mé práce je tedy termostat, který splňuje obvyklé funkce, ale také umožňuje několik nadstandardních funkcí, jako je jednodušší nastavování a ovládání přes webové rozhraní.

## PODĚKOVÁNÍ

Děkuji Doc. Ing. Pavlovi Šteffanovi, Ph. D. za metodickou pomoc, připomínky, cenné rady při zpracování práce a zakoupení potřebných modulů a Ing. Ladislavu Macháňovi za příkladnou pomoc v laboratoři.

Dále děkuji firmám STMicroelectronics, Spezial electronic, ConnectBlue a Conrad za pomoc při výběru součástek a materiální i technickou podporu.

#### **REFERENCE**

- [1] ST *STM32F405xx* [online datasheet]. 2013, poslední aktualizace 4. 6. 2013 [cit. 4. 11. 2013 ]. Dostupné z URL: <http://www.st.com/st-webui/static/active/en/resource/technical/document/datasheet/DM00037051.pdfhttp://www.st.com/stweb-ui/static/active/en/resource/technical/document/datasheet/DM00037051.pdf >.
- [2] *FreeRTOSTM* [online]. 2013, [cit. 20. 11. 2013 ]. Dostupné z URL: <http://www.freertos.org/http://www.freertos.org/ >.
- [3] *lwIP A Lightweight TCP/IP stack* [online]. 2013, [cit. 20. 11. 2013 ]. Dostupné z URL: <http://savannah.nongnu.org/projects/lwip/http://savannah.nongnu.org/projects/lwip/